## **Cambiar
el
color
del
fondo
del
mapa**

La ventana Estilos se abrirá en el diálogo mapa. Presionamos un clic en el botón de la sección **Color** y seleccionamos el color del fondo.

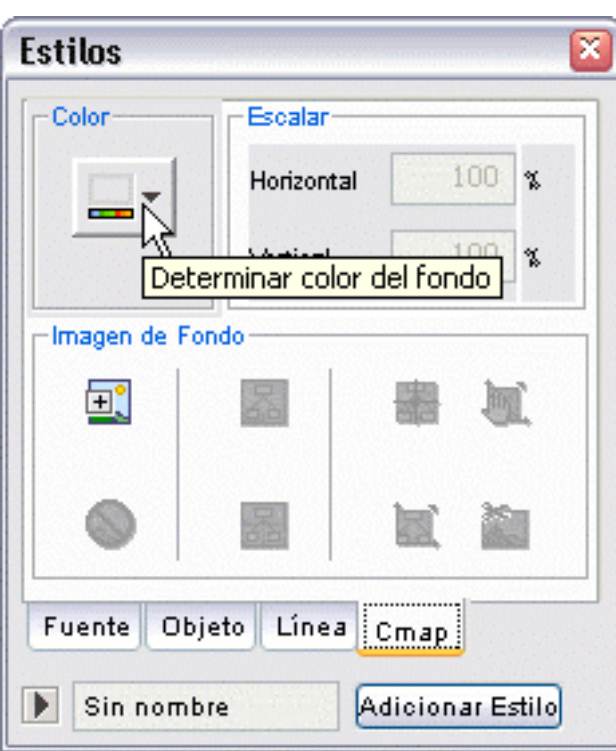

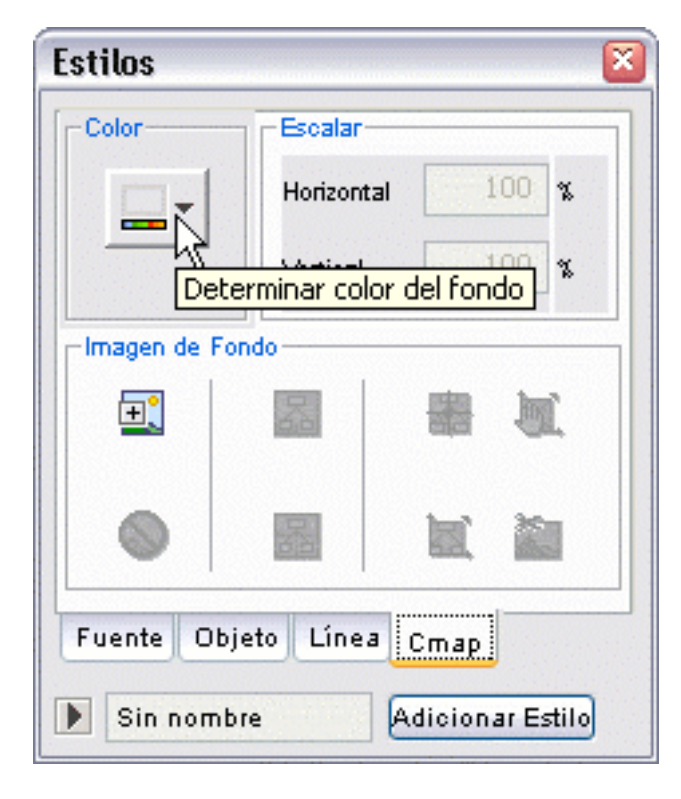